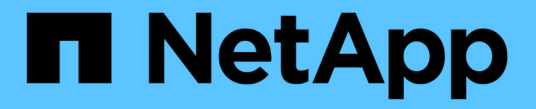

요구 사항 Keystone NetApp June 28, 2024

This PDF was generated from https://docs.netapp.com/ko-kr/keystone-staas/installation/vappprereqs.html on June 28, 2024. Always check docs.netapp.com for the latest.

# 목차

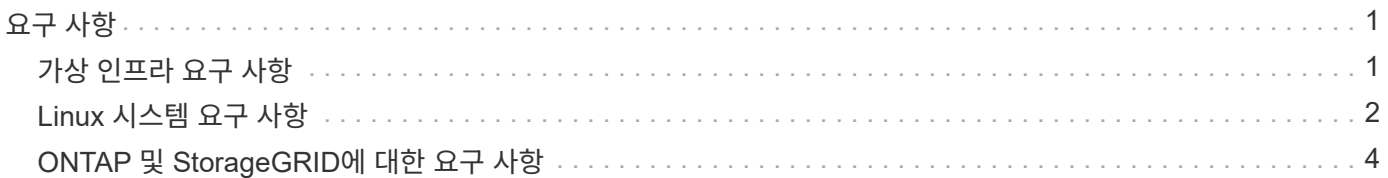

## <span id="page-2-0"></span>요구 사항

### <span id="page-2-1"></span>가상 인프라 요구 사항

VMware vSphere 시스템에 Keystone Collector를 설치하는 데 필요한 몇 가지 가상 인프라 구성이 있습니다.

**Keystone Collector** 서버 **VM**의 사전 요구 사항**:**

- 운영 체제: VMware vCenter Server 및 ESXi 6.5 이상
- 코어: 1 CPU
- RAM: 2GB RAM
- 디스크 공간: 20GB vDisk

기타 요구 사항

다음과 같은 일반 요구 사항이 충족되는지 확인합니다.

네트워킹 요구 사항

Keystone 수집기의 네트워킹 요구사항은 다음 표에 나와 있습니다.

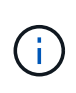

Keystone 수집기는 인터넷 연결이 필요합니다. 기본 게이트웨이(NAT를 통해) 또는 HTTP 프록시를 통해 직접 라우팅하여 인터넷 연결을 제공할 수 있습니다. 두 가지 변형 모델이 모두 여기에 설명되어 있습니다.

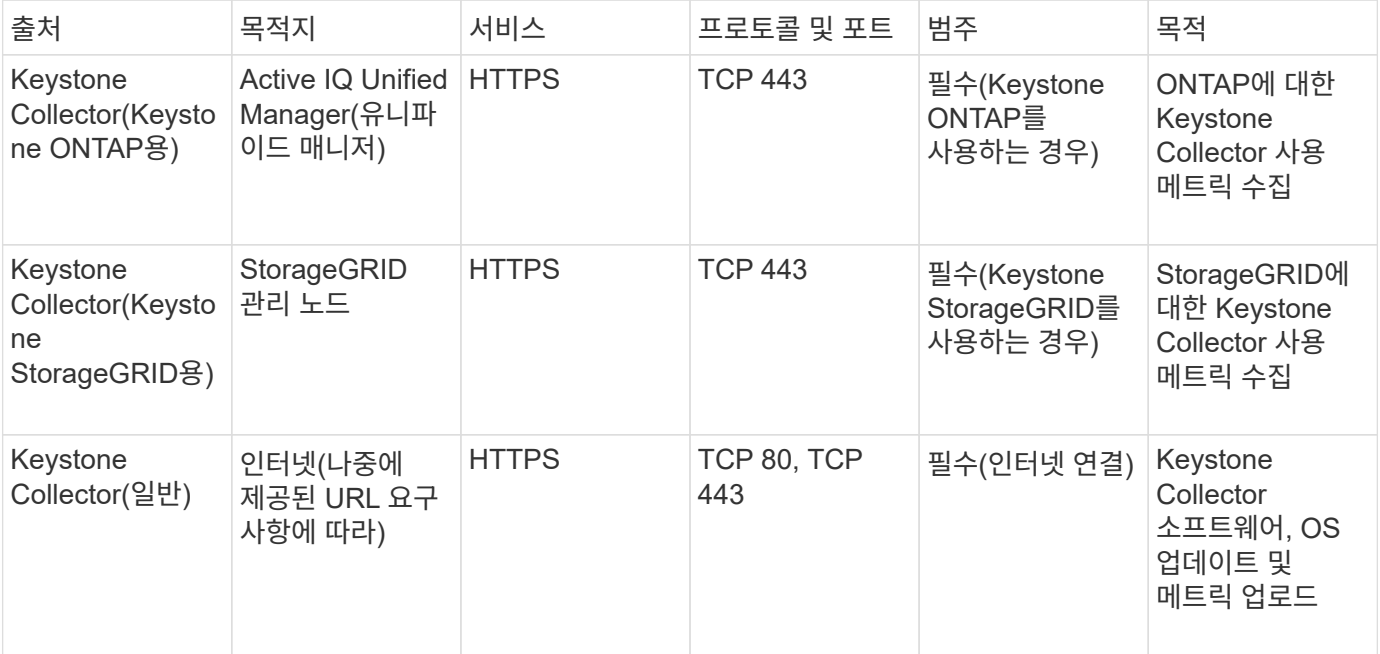

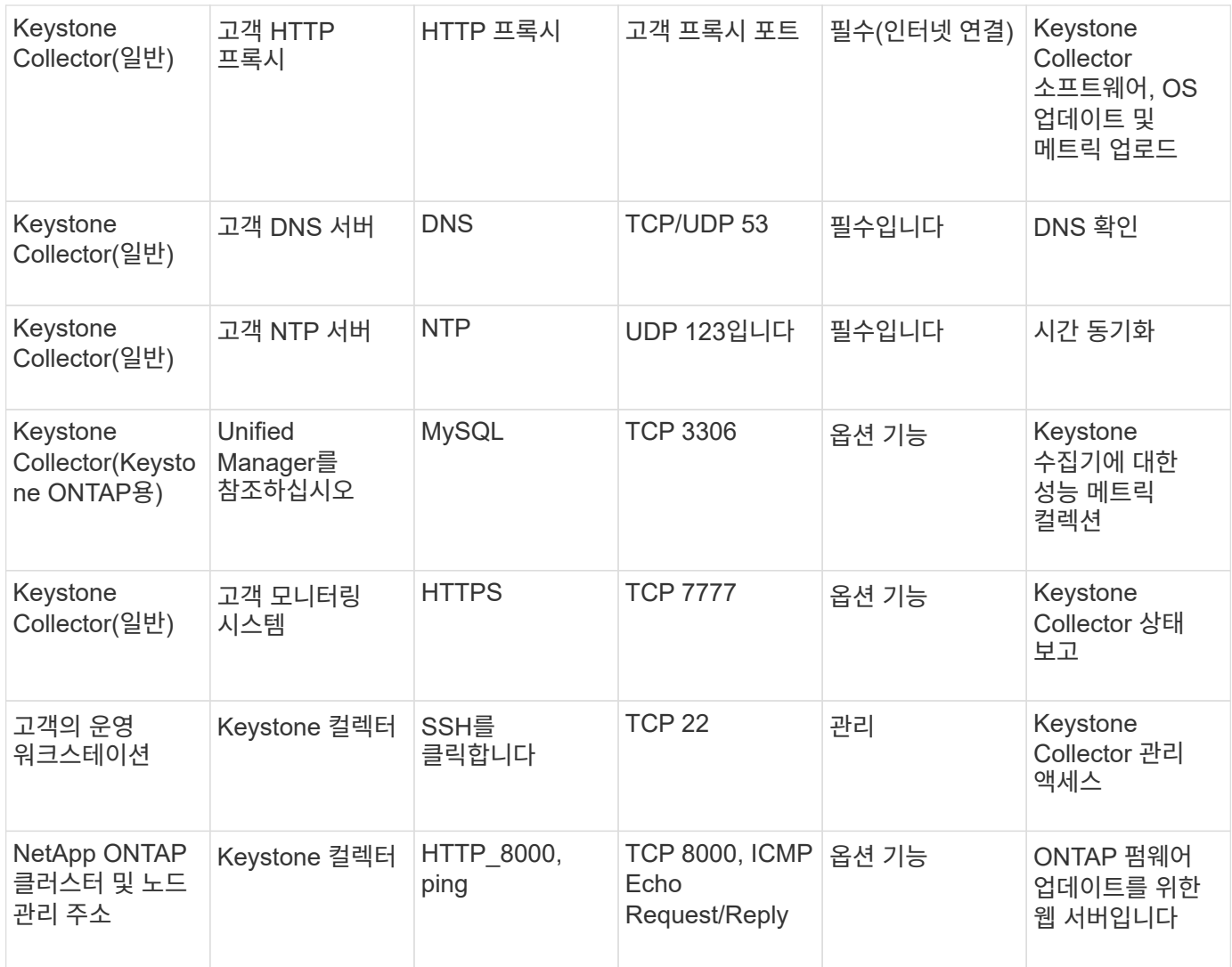

### **URL** 액세스

Keystone 수집기는 다음 인터넷 호스트에 액세스해야 합니다.

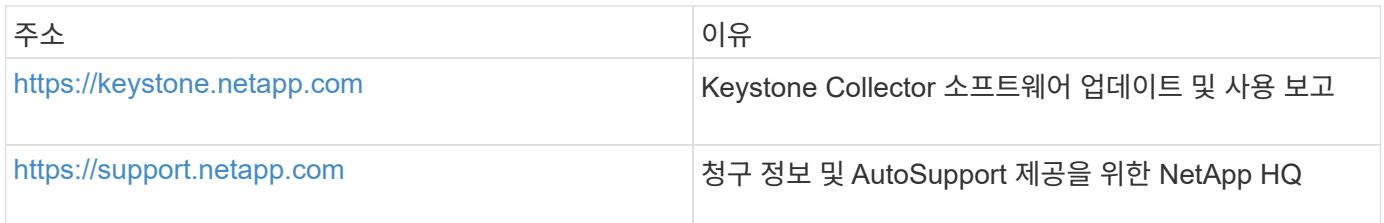

### <span id="page-3-0"></span>**Linux** 시스템 요구 사항

필요한 소프트웨어로 Linux 시스템을 준비하면 Keystone Collector를 통해 정확한 설치 및 데이터 수집이 가능합니다.

Linux 및 Keystone Collector 서버 VM에 이러한 구성이 있는지 확인합니다.

**Linux** 서버**:**

- 운영 체제: CentOS 7 또는 Red Hat Enterprise Linux 8.6 이상
- 약어 시간 동기화됨
- 표준 Linux 소프트웨어 저장소에 대한 액세스

동일한 서버에 다음과 같은 타사 패키지도 있어야 합니다.

- 포드만(POD 매니저)
- SOS(SOS
- 연대기
- Python 3 (3.6.8 ~ 3.3.13)

### **Keystone Collector** 서버 **VM:**

- 코어: CPU 2개
- RAM: 4GB RAM
- 디스크 공간: 50GB vDisk

### 기타 요구 사항

다음과 같은 일반 요구 사항이 충족되는지 확인합니다.

네트워킹 요구 사항

Keystone 수집기의 네트워킹 요구사항은 다음 표에 나와 있습니다.

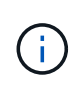

Keystone 수집기는 인터넷 연결이 필요합니다. 기본 게이트웨이(NAT를 통해) 또는 HTTP 프록시를 통해 직접 라우팅하여 인터넷 연결을 제공할 수 있습니다. 두 가지 변형 모델이 모두 여기에 설명되어 있습니다.

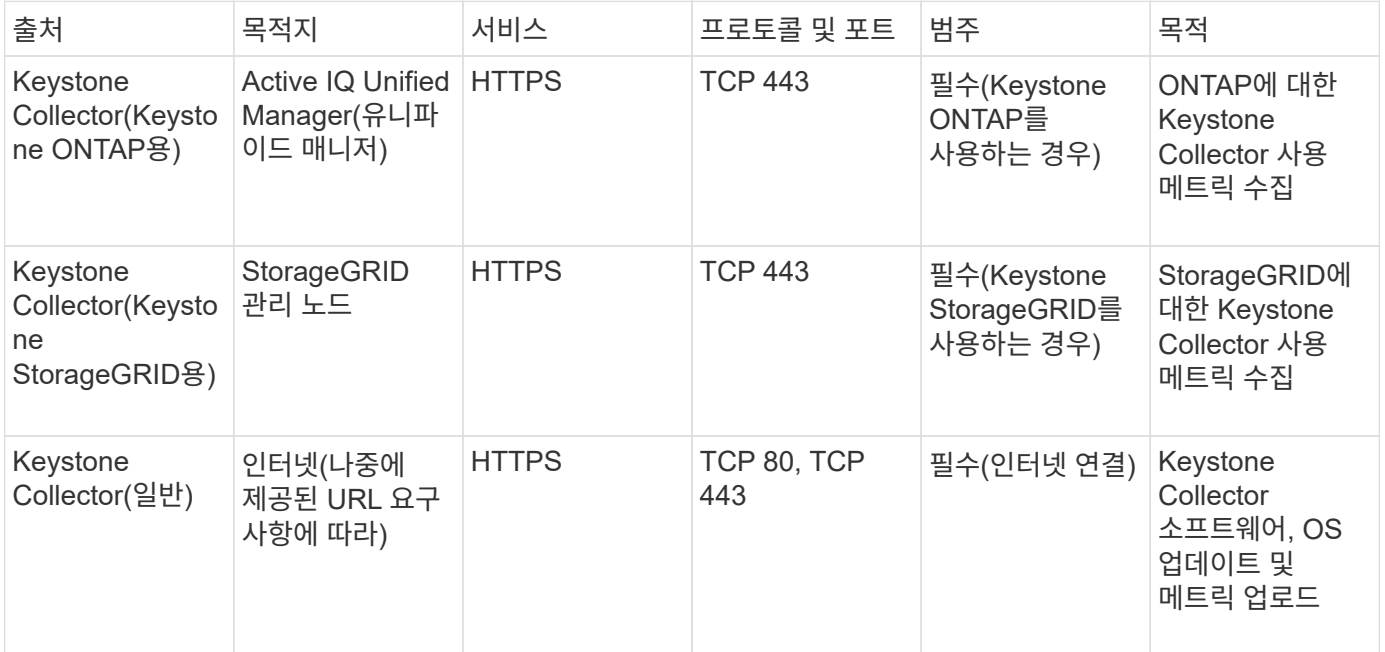

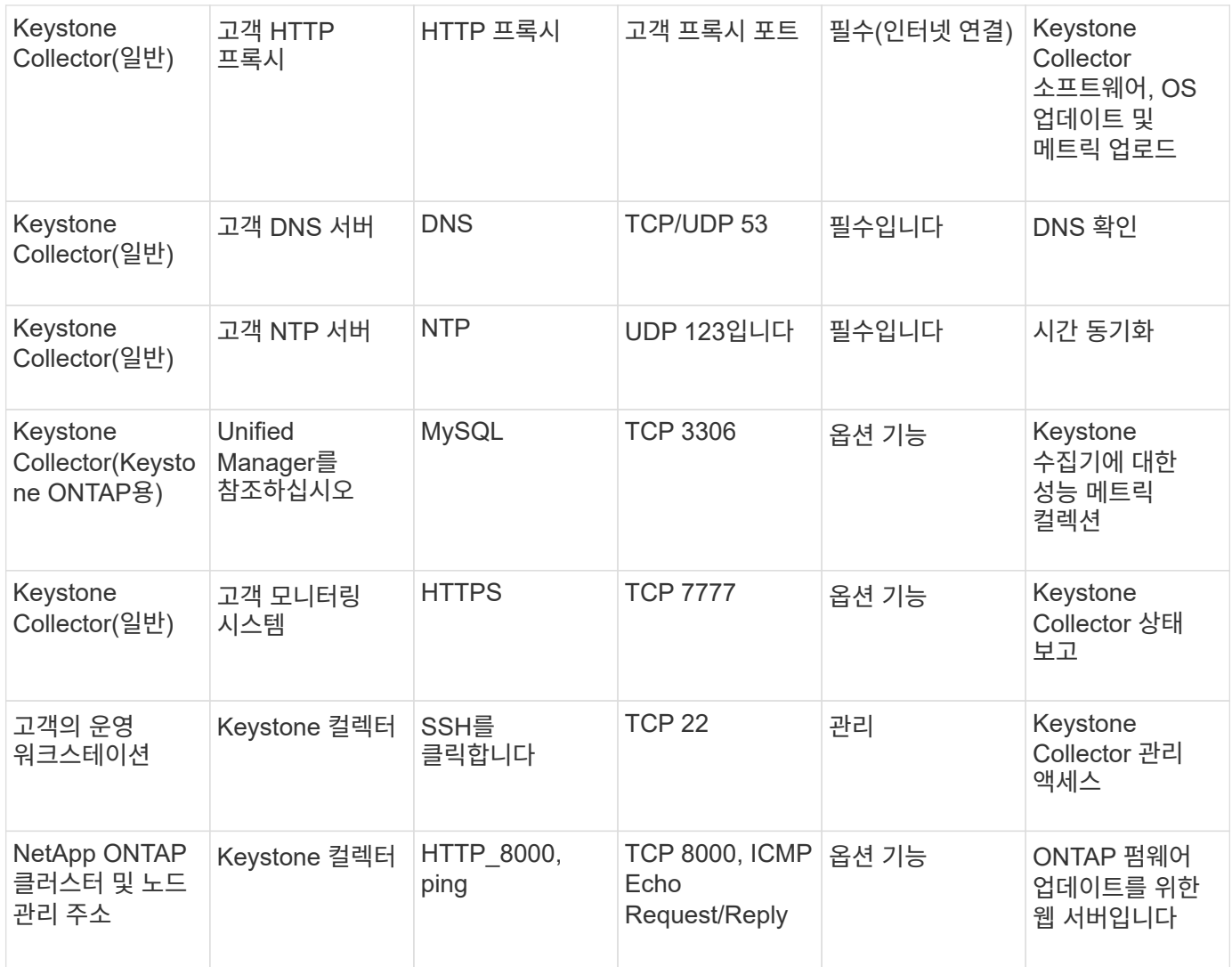

### **URL** 액세스

Keystone 수집기는 다음 인터넷 호스트에 액세스해야 합니다.

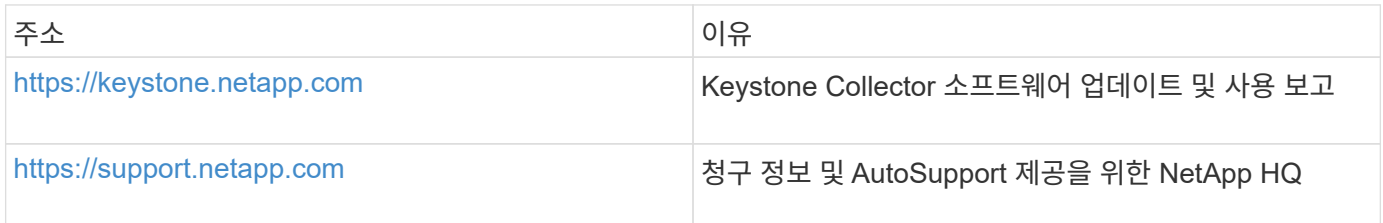

## <span id="page-5-0"></span>**ONTAP** 및 **StorageGRID**에 대한 요구 사항

ONTAP 및 StorageGRID에 대한 몇 가지 추가 사전 요구 사항을 완료해야 합니다. Linux/VMware vSphere 시스템 요구 사항 외에 이러한 특정 사전 요구 사항을 완료했는지 확인합니다. 자세한 내용을 보려면 필수 탭을 클릭하십시오.

### **ONTAP**

소프트웨어 버전

- 1. ONTAP 9.8 이상
- 2. Active IQ Unified Manager(Unified Manager) 9.10 이상

### 시작하기 전에

- 1. Unified Manager 9.10 이상이 구성되어 있는지 확인합니다. Unified Manager 설치에 대한 자세한 내용은 다음 링크를 참조하십시오.
	- ["VMware vSphere](https://docs.netapp.com/us-en/active-iq-unified-manager/install-vapp/concept_requirements_for_installing_unified_manager.html) [시스템에](https://docs.netapp.com/us-en/active-iq-unified-manager/install-vapp/concept_requirements_for_installing_unified_manager.html) [Unified Manager](https://docs.netapp.com/us-en/active-iq-unified-manager/install-vapp/concept_requirements_for_installing_unified_manager.html) [설치](https://docs.netapp.com/us-en/active-iq-unified-manager/install-vapp/concept_requirements_for_installing_unified_manager.html)["](https://docs.netapp.com/us-en/active-iq-unified-manager/install-vapp/concept_requirements_for_installing_unified_manager.html)
	- ["Linux](https://docs.netapp.com/us-en/active-iq-unified-manager/install-linux/concept_requirements_for_install_unified_manager.html) [시스템에](https://docs.netapp.com/us-en/active-iq-unified-manager/install-linux/concept_requirements_for_install_unified_manager.html) [Unified Manager](https://docs.netapp.com/us-en/active-iq-unified-manager/install-linux/concept_requirements_for_install_unified_manager.html) [설치](https://docs.netapp.com/us-en/active-iq-unified-manager/install-linux/concept_requirements_for_install_unified_manager.html)["](https://docs.netapp.com/us-en/active-iq-unified-manager/install-linux/concept_requirements_for_install_unified_manager.html)
- 2. ONTAP 클러스터가 Unified Manager에 추가되었는지 확인합니다. 클러스터 추가에 대한 자세한 내용은 을 참조하십시오 ["](https://docs.netapp.com/us-en/active-iq-unified-manager/config/task_add_clusters.html)[클러스터](https://docs.netapp.com/us-en/active-iq-unified-manager/config/task_add_clusters.html) [추가](https://docs.netapp.com/us-en/active-iq-unified-manager/config/task_add_clusters.html)["](https://docs.netapp.com/us-en/active-iq-unified-manager/config/task_add_clusters.html).
- 3. 사용량 및 성능 데이터 수집에 대한 특정 역할을 가진 Unified Manager 사용자를 생성합니다. 다음 단계를 수행합니다. 사용자 역할에 대한 자세한 내용은 을 참조하십시오 ["](https://docs.netapp.com/us-en/active-iq-unified-manager/config/reference_definitions_of_user_roles.html)[사용자](https://docs.netapp.com/us-en/active-iq-unified-manager/config/reference_definitions_of_user_roles.html) [역할의](https://docs.netapp.com/us-en/active-iq-unified-manager/config/reference_definitions_of_user_roles.html) [정의](https://docs.netapp.com/us-en/active-iq-unified-manager/config/reference_definitions_of_user_roles.html)["](https://docs.netapp.com/us-en/active-iq-unified-manager/config/reference_definitions_of_user_roles.html).
	- a. 설치 중에 생성되는 기본 애플리케이션 관리자 사용자 자격 증명을 사용하여 Unified Manager 웹 UI에 로그인합니다. 을 참조하십시오 ["Unified Manager](https://docs.netapp.com/us-en/active-iq-unified-manager/config/task_access_unified_manager_web_ui.html) [웹](https://docs.netapp.com/us-en/active-iq-unified-manager/config/task_access_unified_manager_web_ui.html) [UI](https://docs.netapp.com/us-en/active-iq-unified-manager/config/task_access_unified_manager_web_ui.html)[에](https://docs.netapp.com/us-en/active-iq-unified-manager/config/task_access_unified_manager_web_ui.html) [액세스](https://docs.netapp.com/us-en/active-iq-unified-manager/config/task_access_unified_manager_web_ui.html)["](https://docs.netapp.com/us-en/active-iq-unified-manager/config/task_access_unified_manager_web_ui.html).
	- b. 을 사용하여 Keystone 수집기에 대한 서비스 계정을 생성합니다 Operator 사용자 역할. Keystone Collector 서비스 API는 이 서비스 계정을 사용하여 Unified Manager와 통신하고 사용 데이터를 수집합니다. 을 참조하십시오 ["](https://docs.netapp.com/us-en/active-iq-unified-manager/config/task_add_users.html)[사용자](https://docs.netapp.com/us-en/active-iq-unified-manager/config/task_add_users.html) [추가](https://docs.netapp.com/us-en/active-iq-unified-manager/config/task_add_users.html)["](https://docs.netapp.com/us-en/active-iq-unified-manager/config/task_add_users.html).
	- c. 을 생성합니다 Database 사용자 계정, 및 Report Schema 역할. 이 사용자는 성능 데이터 수집에 필요합니다. 을 참조하십시오 ["](https://docs.netapp.com/us-en/active-iq-unified-manager/config/task_create_database_user.html)[데이터베이스](https://docs.netapp.com/us-en/active-iq-unified-manager/config/task_create_database_user.html) [사용자](https://docs.netapp.com/us-en/active-iq-unified-manager/config/task_create_database_user.html) [생성](https://docs.netapp.com/us-en/active-iq-unified-manager/config/task_create_database_user.html)["](https://docs.netapp.com/us-en/active-iq-unified-manager/config/task_create_database_user.html).
- 4. Unified Manager에서 API 게이트웨이를 사용하도록 설정합니다. Keystone Collector는 API 게이트웨이 기능을 사용하여 ONTAP 클러스터와 통신합니다. 웹 UI에서 또는 Unified Manager CLI를 통해 몇 가지 명령을 실행하여 API 게이트웨이를 사용하도록 설정할 수 있습니다.

### 웹 **UI**

Unified Manager 웹 UI에서 API 게이트웨이를 사용하도록 설정하려면 Unified Manager 웹 UI에 로그인하여 API 게이트웨이를 사용하도록 설정합니다. 자세한 내용은 을 참조하십시오 ["API](https://docs.netapp.com/us-en/active-iq-unified-manager/config/concept_api_gateway.html) [게이트웨이](https://docs.netapp.com/us-en/active-iq-unified-manager/config/concept_api_gateway.html) [활성화](https://docs.netapp.com/us-en/active-iq-unified-manager/config/concept_api_gateway.html) [중](https://docs.netapp.com/us-en/active-iq-unified-manager/config/concept_api_gateway.html)["](https://docs.netapp.com/us-en/active-iq-unified-manager/config/concept_api_gateway.html).

### **CLI**를 참조하십시오

Unified Manager CLI를 통해 API 게이트웨이를 설정하려면 다음 단계를 수행하십시오.

- a. Unified Manager 서버에서 SSH 세션을 시작하고 Unified Manager CLI에 로그인합니다. `um cli login -u *<umadmin>*`CLI 명령에 대한 자세한 내용은 를 참조하십시오 ["](https://docs.netapp.com/us-en/active-iq-unified-manager/events/reference_supported_unified_manager_cli_commands.html)[지원되는](https://docs.netapp.com/us-en/active-iq-unified-manager/events/reference_supported_unified_manager_cli_commands.html) [Unified](https://docs.netapp.com/us-en/active-iq-unified-manager/events/reference_supported_unified_manager_cli_commands.html) [Manager CLI](https://docs.netapp.com/us-en/active-iq-unified-manager/events/reference_supported_unified_manager_cli_commands.html) [명령](https://docs.netapp.com/us-en/active-iq-unified-manager/events/reference_supported_unified_manager_cli_commands.html)[".](https://docs.netapp.com/us-en/active-iq-unified-manager/events/reference_supported_unified_manager_cli_commands.html)
- b. API 게이트웨이가 이미 설정되어 있는지 확인합니다.

um option list api.gateway.enabled`A `true 값은 API 게이트웨이가 활성화되었음을 나타냅니다.

- c. 반환되는 값이 인 경우 false`에서 다음 명령을 실행합니다. `um option set api.gateway.enabled=true
- d. Unified Manager 서버를 다시 시작합니다.
	- Linux: ["Unified Manager](https://docs.netapp.com/us-en/active-iq-unified-manager/install-linux/task_restart_unified_manager.html)[를](https://docs.netapp.com/us-en/active-iq-unified-manager/install-linux/task_restart_unified_manager.html) [다시](https://docs.netapp.com/us-en/active-iq-unified-manager/install-linux/task_restart_unified_manager.html) [시작하는](https://docs.netapp.com/us-en/active-iq-unified-manager/install-linux/task_restart_unified_manager.html) [중입니다](https://docs.netapp.com/us-en/active-iq-unified-manager/install-linux/task_restart_unified_manager.html)[".](https://docs.netapp.com/us-en/active-iq-unified-manager/install-linux/task_restart_unified_manager.html)
	- VMware vSphere: ["Unified Manager](https://docs.netapp.com/us-en/active-iq-unified-manager/install-vapp/task_restart_unified_manager_virtual_machine.html) [가상](https://docs.netapp.com/us-en/active-iq-unified-manager/install-vapp/task_restart_unified_manager_virtual_machine.html) [머신을](https://docs.netapp.com/us-en/active-iq-unified-manager/install-vapp/task_restart_unified_manager_virtual_machine.html) [재시작합니다](https://docs.netapp.com/us-en/active-iq-unified-manager/install-vapp/task_restart_unified_manager_virtual_machine.html)[".](https://docs.netapp.com/us-en/active-iq-unified-manager/install-vapp/task_restart_unified_manager_virtual_machine.html)

#### **StorageGRID**

StorageGRID에 Keystone Collector를 설치하려면 다음 구성이 필요합니다.

- StorageGRID 11.6.0 이상 버전이 설치되어 있어야 합니다. StorageGRID 업그레이드에 대한 자세한 내용은 을 참조하십시오 ["StorageGRID](https://docs.netapp.com/us-en/storagegrid-116/upgrade/index.html) [소프트웨어](https://docs.netapp.com/us-en/storagegrid-116/upgrade/index.html) [업그레이드](https://docs.netapp.com/us-en/storagegrid-116/upgrade/index.html)[:](https://docs.netapp.com/us-en/storagegrid-116/upgrade/index.html) [개요](https://docs.netapp.com/us-en/storagegrid-116/upgrade/index.html)[".](https://docs.netapp.com/us-en/storagegrid-116/upgrade/index.html)
- 사용량 데이터 수집을 위해 StorageGRID 로컬 관리자 사용자 계정을 생성해야 합니다. 이 서비스 계정은 Keystone Collector 서비스가 관리자 노드 API를 통해 StorageGRID와 통신하는 데 사용됩니다.

단계

- a. Grid Manager에 로그인합니다. 을 참조하십시오 ["Grid Manager](https://docs.netapp.com/us-en/storagegrid-116/admin/signing-in-to-grid-manager.html)[에](https://docs.netapp.com/us-en/storagegrid-116/admin/signing-in-to-grid-manager.html) [로그인합니다](https://docs.netapp.com/us-en/storagegrid-116/admin/signing-in-to-grid-manager.html)["](https://docs.netapp.com/us-en/storagegrid-116/admin/signing-in-to-grid-manager.html).
- b. 를 사용하여 로컬 관리 그룹을 생성합니다 Access mode: Read-only. 을 참조하십시오 ["](https://docs.netapp.com/us-en/storagegrid-116/admin/managing-admin-groups.html#create-an-admin-group)[관리자](https://docs.netapp.com/us-en/storagegrid-116/admin/managing-admin-groups.html#create-an-admin-group) [그룹을](https://docs.netapp.com/us-en/storagegrid-116/admin/managing-admin-groups.html#create-an-admin-group) [생성합니다](https://docs.netapp.com/us-en/storagegrid-116/admin/managing-admin-groups.html#create-an-admin-group)["](https://docs.netapp.com/us-en/storagegrid-116/admin/managing-admin-groups.html#create-an-admin-group).
- c. 다음 권한을 추가합니다.
	- 테넌트 계정
	- 유지 관리
	- 메트릭 쿼리

d. Keystone 서비스 계정 사용자를 생성하고 이를 관리 그룹에 연결합니다. 을 참조하십시오 ["](https://docs.netapp.com/us-en/storagegrid-116/admin/managing-users.html)[사용자](https://docs.netapp.com/us-en/storagegrid-116/admin/managing-users.html) [관리](https://docs.netapp.com/us-en/storagegrid-116/admin/managing-users.html)[".](https://docs.netapp.com/us-en/storagegrid-116/admin/managing-users.html)

Copyright © 2024 NetApp, Inc. All Rights Reserved. 미국에서 인쇄됨 본 문서의 어떠한 부분도 저작권 소유자의 사전 서면 승인 없이는 어떠한 형식이나 수단(복사, 녹음, 녹화 또는 전자 검색 시스템에 저장하는 것을 비롯한 그래픽, 전자적 또는 기계적 방법)으로도 복제될 수 없습니다.

NetApp이 저작권을 가진 자료에 있는 소프트웨어에는 아래의 라이센스와 고지사항이 적용됩니다.

본 소프트웨어는 NetApp에 의해 '있는 그대로' 제공되며 상품성 및 특정 목적에의 적합성에 대한 명시적 또는 묵시적 보증을 포함하여(이에 제한되지 않음) 어떠한 보증도 하지 않습니다. NetApp은 대체품 또는 대체 서비스의 조달, 사용 불능, 데이터 손실, 이익 손실, 영업 중단을 포함하여(이에 국한되지 않음), 이 소프트웨어의 사용으로 인해 발생하는 모든 직접 및 간접 손해, 우발적 손해, 특별 손해, 징벌적 손해, 결과적 손해의 발생에 대하여 그 발생 이유, 책임론, 계약 여부, 엄격한 책임, 불법 행위(과실 또는 그렇지 않은 경우)와 관계없이 어떠한 책임도 지지 않으며, 이와 같은 손실의 발생 가능성이 통지되었다 하더라도 마찬가지입니다.

NetApp은 본 문서에 설명된 제품을 언제든지 예고 없이 변경할 권리를 보유합니다. NetApp은 NetApp의 명시적인 서면 동의를 받은 경우를 제외하고 본 문서에 설명된 제품을 사용하여 발생하는 어떠한 문제에도 책임을 지지 않습니다. 본 제품의 사용 또는 구매의 경우 NetApp에서는 어떠한 특허권, 상표권 또는 기타 지적 재산권이 적용되는 라이센스도 제공하지 않습니다.

본 설명서에 설명된 제품은 하나 이상의 미국 특허, 해외 특허 또는 출원 중인 특허로 보호됩니다.

제한적 권리 표시: 정부에 의한 사용, 복제 또는 공개에는 DFARS 252.227-7013(2014년 2월) 및 FAR 52.227- 19(2007년 12월)의 기술 데이터-비상업적 품목에 대한 권리(Rights in Technical Data -Noncommercial Items) 조항의 하위 조항 (b)(3)에 설명된 제한사항이 적용됩니다.

여기에 포함된 데이터는 상업용 제품 및/또는 상업용 서비스(FAR 2.101에 정의)에 해당하며 NetApp, Inc.의 독점 자산입니다. 본 계약에 따라 제공되는 모든 NetApp 기술 데이터 및 컴퓨터 소프트웨어는 본질적으로 상업용이며 개인 비용만으로 개발되었습니다. 미국 정부는 데이터가 제공된 미국 계약과 관련하여 해당 계약을 지원하는 데에만 데이터에 대한 전 세계적으로 비독점적이고 양도할 수 없으며 재사용이 불가능하며 취소 불가능한 라이센스를 제한적으로 가집니다. 여기에 제공된 경우를 제외하고 NetApp, Inc.의 사전 서면 승인 없이는 이 데이터를 사용, 공개, 재생산, 수정, 수행 또는 표시할 수 없습니다. 미국 국방부에 대한 정부 라이센스는 DFARS 조항 252.227-7015(b)(2014년 2월)에 명시된 권한으로 제한됩니다.

#### 상표 정보

NETAPP, NETAPP 로고 및 <http://www.netapp.com/TM>에 나열된 마크는 NetApp, Inc.의 상표입니다. 기타 회사 및 제품 이름은 해당 소유자의 상표일 수 있습니다.